# Y2k compliance upgrade for the Fax and **Data Interface 9001**

# Introduction

This Service Bulletin describes how to provide Y2k compliance to the Fax and Data Interface 9001. It affects all interfaces fitted with the new PC Controller PCB (part number 08–05286–001). This includes serial numbers with:

- an A or B prefix that have been field upgraded with the new PC Controller PCB
- a C prefix

# **Symptom**

Any attempt to reset the date on the 9001 after the 31/12/99 will result in an incorrect date stamp on reports.

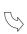

If Y2k compliance for the 9001, detailed below, is not implemented, the 9001 will still continue to communicate normally. Only the dates printed on reports will be affected.

# **Action**

To ensure Y2k compliance for the Fax and Data Interface 9001 with the new PC Controller PCB (part number 08–05286–001), the software fitted to the PC Expansion PCB must be upgraded to version 2.52.

## Accessing the PCBs

- Switch off the power to the 9001.
- Remove the four securing screws on the front panel of the interface and remove the front panel.

Head Office © 17-00197 Issue 1, May 1999

Page 1 of 3

Codan Pty Ltd ACN 007 590 605 81 Graves Street Newton South Australia 5074 Telephone +61 8 8305 0311 Facsimile +61 8 8305 0411 Codan (UK) Ltd Gostrey House Union Road Farnham, Surrey GU9 7PT United Kingdom Telephone +44 1252 717 272 +44 1252 717 337 Facsimile

Codan Pty Ltd Suite 11A, 2 Hardy Street South Perth Western Australia 6151 Telephone +61 8 9368 5282 Facsimile +61 8 9368 5283

Worldwide Web: www.codan.com.au

Codan Comunicaciones Ltda. Av. 11 de Septiembre 2155, Of. 701/A Edificio Panorámico Providencia Santiago, CHILE Teléfono +56 2 373 9577 +56 2 373 9579 Facsímile

Email: radcom@codan.com.au

☐ For users of 9001s that have serial numbers with an A or B prefix, continue from *Checking the PC Controller PCB*.

For users of 9001s that have serial numbers with a C prefix, continue from *Removing the PC Expansion PCB*.

### **Checking the PC Controller PCB**

| Locate the slot containing the PC Controller PCB at the top left-hand corner of the |
|-------------------------------------------------------------------------------------|
| interface (see Figure 1).                                                           |

Pull the lever forward and remove the PC Controller PCB.

☐ Check the part number of the PC Controller PCB.

If the new PC Controller PCB (part number 08–05286–001) has been fitted, continue from *Removing the PC Expansion PCB*.

If PC Controller PCB (part number 08–04824–001) has been fitted, continue from page 3, *Reinstalling the PC Expansion PCB and the PC Controller PCB*.

### Removing the PC Expansion PCB

- Locate the slot containing the PC Expansion PCB at the bottom left–hand corner of the interface (see Figure 1).
- Pull the lever forward and remove the PC Expansion PCB (part number 08–04829–001).

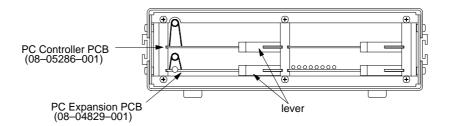

Figure 1: Position of the PC Controller PCB and the PC Expansion PCB in the 9001

Page 2 of 3 17–00197 Issue 1, May 1999

## Checking the software version

Locate IC9 and IC10 on the PC Expansion PCB (see Figure 2).

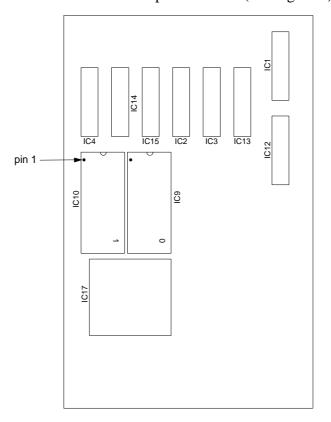

Figure 2: PC Expansion PCB

☐ Check the software version on the label of IC9 and IC10.

If the software version is less than 2.52, the software must be upgraded. Contact Codan for the new software (part number 90–20527–001).

### Installing the new software

| Note the orientation of IC9 and IC10 and remove them from the PC Expansion PCB.                |
|------------------------------------------------------------------------------------------------|
| Correctly orientate and fit the EPROM, labelled <b>0</b> , in the position that IC9 occupied.  |
| Correctly orientate and fit the EPROM, labelled <b>1</b> , in the position that IC10 occupied. |

## Reinstalling the PC Expansion PCB and the PC Controller PCB

| If you have removed the PC Expansion PCB, replace it in the slot at the bottom left–hand corner of the 9001 (see Figure 1). |
|----------------------------------------------------------------------------------------------------|
| If you have removed the PC Controller PCB, replace it in the slot at the top left–hand corner of the 9001 (see Figure 1).   |
| Replace the front panel of the 9001 and secure it into position with the four securing screws.                              |

17–00197 Issue 1, May 1999 Page 3 of 3